# TECHNICAL BULLETIN LTB00587NAS2 07 APR 2014

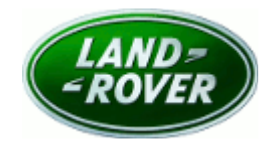

#### © Jaguar Land Rover North America, LLC

NOTE: The information in Technical Bulletins is intended for use by trained, professional Technicians with the knowledge, tools, and equipment required to do the job properly and safely. It informs these Technicians of conditions that may occur on some vehicles, or provides information that could assist in proper vehicle service. The procedures should not be performed by 'do-ityourselfers'. If you are not a Retailer, do not assume that a condition described affects your vehicle. Contact an authorized Land Rover service facility to determine whether this bulletin applies to a specific vehicle.

#### This reissue replaces all previous versions. Please destroy all previous versions. Only refer to the electronic version of this Technical Bulletin in TOPIx.

Changes are highlighted in gray

### SECTION: 417-01

Potential Voltage Dip To Headlamps When Heated Windshield and Heated Rear Window Are Deactivated

## AFFECTED VEHICLE RANGE:

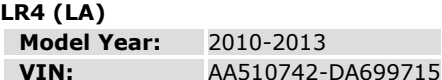

Range Rover Sport (LS) Model Year: 2010-2013 VIN: AA212147-DA814822

#### MARKETS:

NAS

#### CONDITION SUMMARY:

Situation: The headlamps, Instrument Cluster (IC), and Touch Screen (TS) may dim momentarily without any user input.

Cause: At ambient temperatures approximately below 38F/4C, the heated windshield and heated rear window will turn on automatically. When both then automatically turn off, a large load change to the electrical power supply system may occur. This load change may lead the Central Junction Box (CJB) to enter a load protection countermeasure.

Action: Should a customer express this concern, follow the Service Instruction outlined below.

## PARTS:

No Parts Required

# TOOLS:

NOTE: This document is an 'Active Bulletin' that will display a functional programming shortcut if accessed within a diagnostic session using SDD.

SDD with latest DVD and Calibration File; first available on DVD137.04 v.167 Jaguar Land Rover-approved Midtronics battery power supply

## WARRANTY:

NOTE: Repair procedures are under constant review, and therefore times are subject to change; those quoted here must be taken as guidance only. Always refer to TOPIx to obtain the latest repair time.

NOTE: DDW requires the use of causal part numbers. Labor only claims must show the causal part number with a quantity of zero.

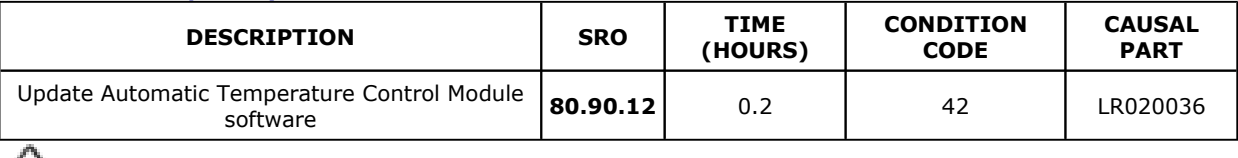

 $\triangle$ NOTE: Normal Warranty policies and procedures apply.

#### SERVICE INSTRUCTION:

1. CAUTION: A Jaguar Land Rover-approved Midtronics battery power supply must be connected to the vehicle battery during SDD diagnosis / module programming.

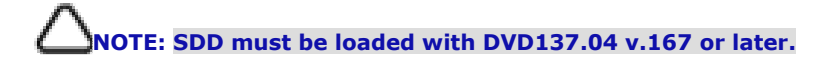

Connect the Jaguar Land Rover-approved Midtronics battery power supply to the vehicle battery.

#### NOTE: The Automatic Temperature Control Module (ATCM) may also be referred to as the Heating ventilation and air conditioning control module.

- 2. Turn ignition 'ON' (engine not running).
- 3. Connect the Symptom Driven Diagnostics (SDD) to the vehicle and begin a new session.
- 4. Follow the on-screen prompts, allowing SDD to read the VIN and identify the vehicle and initiating the data collect sequence.
- 5. Select 'Diagnosis' from the Session Type screen.
- 6. Select the 'Selected Symptoms' tab, and then select:
	- Electrical > Climate control system > Front climate control system or
	- Electrical > Lighting > Exterior lighting > Headlamps
- 7. Select 'continue'.

#### 8. NOTE: The Automatic Temperature Control Module (ATCM) may also be referred to as the Heating ventilation and air conditioning control module.

Select the 'Recommendations' tab, and then select 'Run' to perform the 'Configure existing module - Heating ventilation and air conditioning control module' option.

- 9. Follow all on-screen instructions to complete this task.
- 10. Exit the current session.
- 11. Disconnect the SDD and the battery power supply from the vehicle.